### RHCE BOOT CAMP

Users and Groups

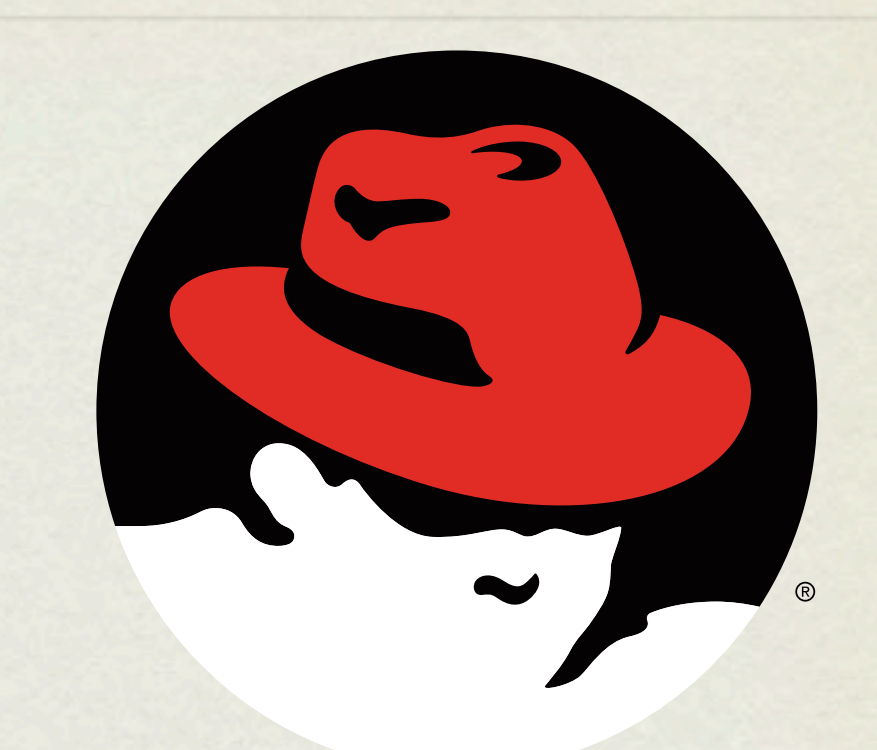

#### redhat. **CERTIFIED** ENGINEER

Thursday, June 24, 2010

### USERS AND GROUPS

- Users and Groups define access to the operating system through the file permission scheme.
- Root is the super user, and the only user with special permissions
- Every user is a member of at least one group, which is called their primary group. The main purpose of this primary relationship is to define group owner of created files.
- Users can have a <u>secondary group</u> membership in as many groups as needed. These secondary relationships exist to broaden a user's access to the files on the system.

### CONFIG FILES

- User information is stored in two files:
	- /etc/passwd
	- /etc/shadow
- Group information is stored in one file:
	- /etc/group

### /ETC/PASSWD

- List of user records, one per line, with columns separated by colons. Format:
- login:x:userid:groupid:gecos:homedir:shell
- Examples:
	- root:x:0:0:root:/root:/bin/bash
	- mysql:x:27:27:MySQL Server:/var/lib/mysql:/bin/bash

### /ETC/SHADOW

- Similar colon-separated-column list of records:
- login:password:*password aging fields*
- Aging fields track dates for password resets, locks, etc
- Examples:
	- root:pB8msP1fCbCqc:13904:0:99999:7:::
	- nisburgh:vRoPw6a/jQsp.:14466:0:99999:7:::

## /ETC/GROUP

- Same colon-separated-column list of records format
- groupname:grouppassword:groupid:secondarymembers
- Group passwords allow temporary access to a group, are rarely used and not set up by default

• Examples:

- daemon:x:2:root,bin,daemon
- apache:x:48:jack,nisburgh

### MANAGEMENT

- While it is possible to edit the three files directly, it's easier and safer to use the management commands to create, modify and delete users and groups:
	- useradd, usermod, userdel
	- groupadd, groupmod, groupdel

### USERADD

- useradd: Add a new user to the system
- Accepts various arguments to control the settings on the user account. Most common is the -g option to specify the primary group of the user, and the -G option to list secondary group memberships. Examples:
	- useradd lisa

useradd -g clowns -G trouble,simpson bart

### USERMOD, USERDEL

• usermod: Modify a user's settings. Example:

usermod -G detention bart

• userdel: Remove a user from the system. Main option to consider is -r, which tells userdel to remove the user's home and spool directories. Example:

userdel moe

- groupdel microsoft
- groupde1: Remove a group. Example:
- groupmod -n mktg mkg
- groupmod: Mainly used to rename a group. Example:
- groupadd bullies
- groupadd: Adds a new group to the system. Example:

#### GROUP COMMANDS

### PASSWORDS

- passwd: Change login password.
- Root can change the password for any user on the system
- Root can also setup password aging, allowing for timed password resets and account disabling ( or use chage )
- passwd is also the preferred way to lock a user account:
	- passwd -l mary

### PASSWORD AGING

To set the maximum lifetime for a user's password:

- passwd -x days login
- When a user's password has expired, you can set the number of days it can remain expired before disabling the account completely:
	- passwd -i days login

### IMPORTANT USER ENVIRONMENT FILES

- 
- /etc/skel default template for a newly-added user's home directory
- /etc/profile sets environmental variables used by all users
- /etc/profile.d contains scripts specific to certain rpms
- /etc/bashrc contains global aliases and system settings
- 
- $\sim$  / . bashrc contains user aliases and functions
- 
- $\sim$  /.bash profile contains user environment settings and can be set to automatically start programs at login

### LAB

- 1. Create a new group 'dev'. Create a new user 'alice' as a member of the 'dev' group, with a description of "Alice from Dev" and a default shell of '/bin/csh'. Use the passwd command to set a password for alice, then log in as alice and verify her access.
- 2. Set a maximum password lifetime of 4 weeks for the alice account. Look at the passwd, shadow and group files.
- 3. Configure the users guido, linus, and richard. Set all their passwords to "linux".
- 4. Make these users part of the ru group.
- 5. Configure the directory /home/linux so that each user from the ru group can read, create, and modify files.
- 6. Configure the directory /home/linux/work so that each user can create and read files, but only the file's owner can delete.
- 7. Use ACL's to allow alice, not in ru, access to the work folder.

- Applications which are compiled against libpam.so may use PAM's modules to customize how individual applications verify their users. Each application has its own configuration file in /etc/pam.d
- The first field of the configuration file indicates how the module will be used:  $\bullet$ 
	- Authentication management (auth) Establishes the identity of a user.
	- **Account management (account)** Allows or denies access to the  $\bullet$
	- **Password management (password)** Enforces password management
	- **Session management (session)** Starts, stops, and records each  $\bullet$

account.

policies.

session.

- The second field of the configuration file indicates the effect that the module will have on the application:
	- **Required** If this module fails, access will not be granted, but all other modules will still be run.
	- **Requisite** If this module fails, access will not be granted and no other modules will be run.
	- **Sufficient** If this module succeeds, access will be granted and no other modules will be run.
	- **Optional** The result of this module is ignored.

- The third field of the configuration file indicates the name of the actual PAM module to be used for the config line in question.
- Side note:
	- The config file system-auth is a collection of many PAM modules commonly used by many authentication services. You will see it included by many of the other configuration files. *Do not modify this file directly*.

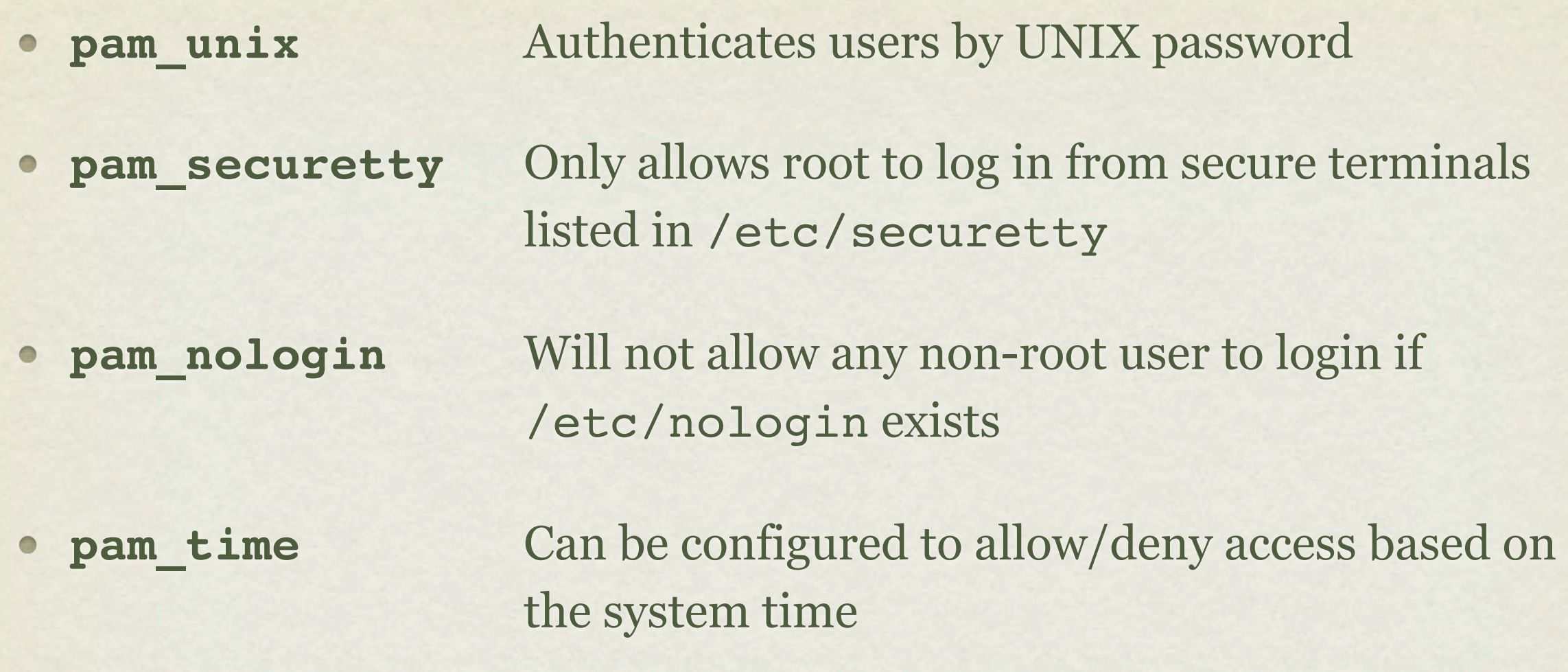

- Helpful PAM documentation can be found in:
	- /usr/share/doc/pam-<version>

### LAB

1. Using PAM, prevent "guido" from being able to login on Virtual Console 2. Guido should still be able to login elsewhere.

Hint: Configure the pam\_access module.

2. Set up the pam time module to restrict linus so he can only login between 8am and 5pm Monday through Friday, and block out all non-root users from logging in midnight to 2am Sundays for a maintenance period.

### NIS

- NIS Servers can be configured to centrally manage system and account information.  $\bullet$ These servers can share the contents of /etc/passwd, /etc/shadow, /etc/ group, and several other files among any number of clients.
- To configure a client, you must install the ypbind and portmap RPMs, and then you can run system-config-authentication.
- This command will make the proper entries in:
	- /etc/sysconfig/network  $\bullet$
	- /etc/yp.conf
	- /etc/nsswitch.conf
	- /etc/pam.d/system-auth

### LAB

- 1. Configure your server to authenticate against server1.example.com
- 2. You should then be able to log in to your server as station# (where # is your station number) with the password: redhat
- 3. Next, configure the automounter service to automatically mount the user's home directory from server1 at login
- 4. Finally, configure automounter to automatically do this for ANY station# account

Hint: Search for "Wildcard Key" in man 5 autofs

### LDAP

- LDAP Servers can also be configured to centrally manage system and account  $\bullet$ information. LDAP is much more secure and flexible than a default NIS configuration, and as such is becoming much more popular.
- To configure a client, you must install the nss-ldap and openldap RPMs, and then you can run system-config-authentication.
- This command will make the proper entries in:
	- /etc/ldap.conf  $\bullet$
	- /etc/openldap/ldap.conf  $\bullet$
	- /etc/nsswitch.conf
	- /etc/pam.d/system-auth

# [slideshow.end\(\);](keynote:/Users/nisburgh/Alamo/RHCE/Presentations/Outline.key)